УТВЕРЖДАЮ Генеральный директор «Инверсия» **Пункевич**  $\overline{A}$ HTI. 2019 г. **VIHEEB**  $\overline{\mathbf{a}}$  $_{\alpha}$ 

## **ГАЗОСИГНАЛИЗАТОРЫ АВТОМАТИЧЕСКИЕ СТАЦИОНАРНЫЕ «Сегмент»**

# **МЕТОДИКА ПОВЕРКИ**

**г. Москва 2019 г.**

Настоящая методика поверки распространяется на газосигнализаторы автоматические стационарные «Сегмент» (далее - газосигнализаторы), выпускаемые обществом с ограниченной ответственностью «Модус», г. Москва., и устанавливает методы и средства их первичной поверки при выпуске из производства, после ремонта и периодической поверки в процессе эксплуатации.

Интервал между поверками - 1 год.

#### 1. ОПЕРАЦИЯ ПОВЕРКИ

1.1. При проведении поверки должны быть выполнены операции, приведенные в таблице 1.

Таблица 1

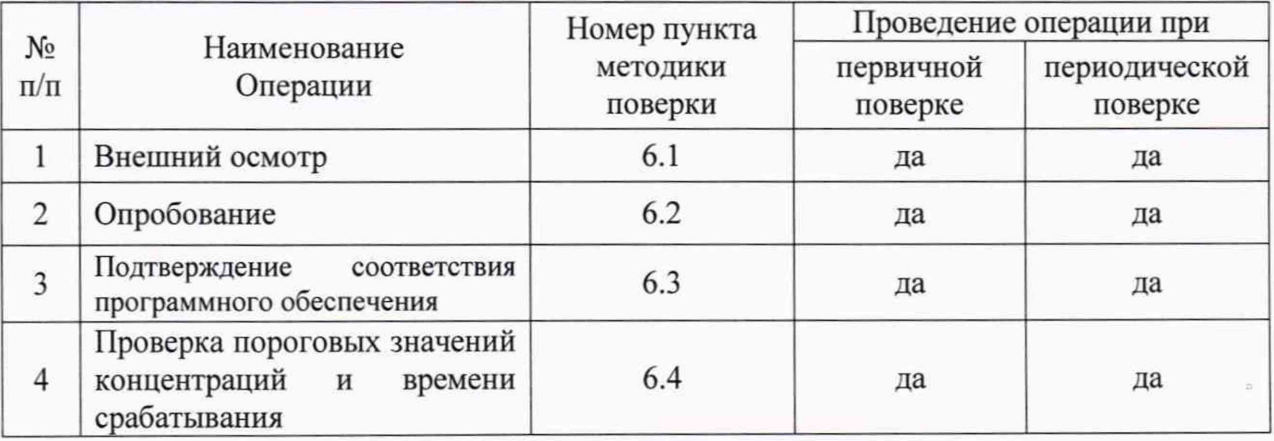

1.2. Если при проведении той или иной операции поверки получен отрицательный результат, то дальнейшая поверка прекращается.

1.3. Допускается проведение поверки по отдельным целевым веществам в соответствии с заявлением владельца СИ, с обязательным указанием в свидетельстве о поверке информации об объеме проведенной поверки.

## 2. СРЕДСТВА ПОВЕРКИ

2.1. При проведении поверки применяют следующие средства:

- Метеометр МЭС-200А, диапазоны измерения температуры от -40 до +85 °С, абсолютная погрешность ±0,5 °С, диапазоны измерения давления от 80 до 110 кПа, абсолютная погрешность ±1,0 кПа, диапазоны измерения относительной влажности до 95 %, абсолютная погрешность ±3,0 %, регистрационный номер в Федеральном информационном фонде по обеспечению единства измерений 27468-04;

- Секундомер электронный ИНТЕГРАЛ С-01, диапазон измерений интервалов времени от 0 до 9 ч 59 мин 59,99 с, абсолютная погрешность измерения времени  $\pm (9.6.10^{-6} \cdot T_x + 0.01)$  с, регистрационный номер в Федеральном информационном фонде по обеспечению единства измерений 44154-16;

- Стенд газодинамический ГДС, создаваемые концентрации (5·10<sup>-6</sup> ÷ 1·10<sup>-2</sup>) мг/м3, регистрационный номер в Федеральном информационном фонде по обеспечению единства измерений 38715-08;

- Рабочий эталон 1-го и 2-го разряда - генератор газовых смесей ЕТ-950, диапазон воспроизведения заданных значений объемной доли компонентов при работе с ГС в баллонах под давлением от 0,01 до 1000 млн<sup>-1</sup>, регистрационный номер в Федеральном информационном фонде по обеспечению единства измерений 48233-11;

-Установка динамическая Микрогаз-ФМ - рабочий эталон 1-го разряда, диапазон воспроизведения массовой концентрации целевого компонента от  $4.10^{-2} \div 500 \text{ m/s}^3$ , регистрационный номер в Федеральном информационном фонде по обеспечению единства измерений 38715-08;

- Хроматограф газовый 7890А с детектором ПФД, предел детектирования по метафосу не более 1.10<sup>-12</sup> г/с, среднее квадратичное отклонение выходного сигнала по площадям пиков не более 3 %, регистрационный номер в Федеральном информационном фонде по обеспечению единства измерений 15118-07;

- Пробоотборник воздуха автоматический «ОП», мод. ОП-221ТЦ, диапазон задания расхода от 0,2 до 20 дм<sup>3</sup>/мин, приведенная погрешность задания расхода  $\pm 5$  %, регистрационный номер в Федеральном информационном фонде по обеспечению единства измерений 18860-05;

- ГСО 8246-2003 состава зарина, интервал допускаемых аттестованных значений СО от 91,0 до 99,0 % масс, относительная погрешность аттестованного значения  $\pm 1$  %;

- ГСО 8247-2003 состава зомана, интервал допускаемых аттестованных значений СО от 91,0 до 99,0 % масс, относительная погрешность аттестованного значения  $\pm 1$  %;

- ГСО 8249-2004 состава аналога вещества  $V_x$ , интервал допускаемых аттестованных значений СО от 91,0 до 95,0 % масс, относительная погрешность аттестованного значения  $\pm 1$  %;

- ГСО 10538-2014 состава сероводорода;

-Источник микропотока хлора ИМ-ГП-08-М-Г1, регистрационный номер в Федеральном информационном фонде по обеспечению единства измерений 68336-17;

Испытательное и вспомогательное оборудование:

- Компьютер или монитор с внешней клавиатурой, с операционной системой не ниже Windows 10, с установленным клиентским приложением VNC;

- Кабель VGA.

2.2. Допускается применение других средств измерений, обеспечивающих определение метрологических характеристик с требуемой точностью.

2.3. Все средства поверки должны иметь действующие свидетельства (паспорта) о поверке.

### 3. ТРЕБОВАНИЯ БЕЗОПАСНОСТИ

3.1. Процесс проведения поверки относится к вредным условиям труда.

3.2. Помещение, в котором проводится поверка, должно быть оборудовано приточно-вытяжной вентиляцией.

3.3. Выброс анализируемого воздуха из прибора не очищен и должен находиться иод принудительной вытяжной вентиляцией.

3.4. При работе с ОВ следует руководствоваться общими требованиями безопасности, указанными в ГОСТ 12.1.007-76.

3.5. При работе с газосигнализатором должны выполняться «Правила техники безопасности при эксплуатации электроустановок потребителей», «Правила технической эксплуатации электроустановок потребителей» и ГОСТ 12.2.007.0-75.

3.6. Дополнительные требования по безопасности изложены в п. 2 руководства по эксплуатации АПМУ 04.00.00.000 РЭ.

## 4. УСЛОВИЯ ПРОВЕДЕНИЯ ПОВЕРКИ

4.1. При проведении поверки должны быть соблюдены следующие условия:

 $-$  температура воздуха,  ${}^{\circ}C$  от 15 до 35;

- относительная влажность воздуха,  $\%$  от 30 до 80;<br>- атмосферное давление, кПа от 84.0 ло 106.7.

4.2. К работе с газосигнализатором допускаются лица, изучившие руководство по эксплуатации АПМУ 04.00.00.000 РЭ.

## 5. ПОДГОТОВКА К ПОВЕРКЕ

- атмосферное давление, кПа

5.1. Подготовка газосигнализатора к поверке, его включение, выключение и порядок работы с ним в процессе поверки, должны проводиться в соответствии с руководством по эксплуатации АПМУ 04.00.00.000 РЭ.

5.2. Подготовить к работе средства поверки по прилагаемым к ним эксплуатационным документам.

## 6. ПРОВЕДЕНИЕ ПОВЕРКИ

#### 6.1. Внешний осмотр

6.1.1 При внешнем осмотре должно быть установлено соответствие газосигнализатора следующим требованиям:

- комплектность газосигнализатора должна соответствовать требованиям раздела 1.3 АПМУ 04.00.00.000 РЭ;

- маркировка газосигнализатора должна соответствовать требованиям раздела 1.6 АПМУ 04.00.00.000 РЭ.

6.1.2 Проверка производится внешним осмотром и сравнением с требованиями руководства по эксплуатации. Должно быть установлено отсутствие механических повреждений, могущих повлиять на работоспособность и метрологические характеристики газосигнализатора.

6.1.3 Газосигнализатор считается выдержавшим проверку, если он удовлетворяет требованиям комплектности и маркировки и отсутствуют механические повреждения.

#### 6.2 Опробование

6.2.1 При опробовании проводят проверку общего функционирования газосигнализатора в следующем порядке:

- подключить к газосигнализатору монитор с клавиатурой или компьютер, с установленным на нём клиентским приложением VNC согласно п.п. 2.4.2, 2.4.3 АПМУ 04.00.00.000 РЭ.

- включить газосигнализатор согласно п. 2.3.1 АПМУ 04.00.00.000 РЭ одновременно с секундомером.

- зафиксировать на секундомере время появления на экране монитора (компьютера) сообщения «Поиск непрерывно» (зеленая строка сверху).

Результаты проверки считаются положительными, если в течение не более 15 мин на экране монитора (компьютера) появляется надпись «Поиск непрерывно» и отсутствуют сообщения об ошибках.

#### **6.3 Подтверждение соответствия программного обеспечения**

6.3.1. Подтверждение соответствия программного обеспечения (далее - ПО) газосигнализаторов проводится путём проверки соответствия ПО газосигнализаторов, представленных на поверку, тому ПО, которое было зафиксировано при испытаниях в целях утверждения типа.

6.3.2. Для проверки соответствия ПО выполняют следующие операции:

- включить газосигнализатор согласно п. 2.3.1 АПМУ 04.00.00.000 РЭ;

- подключить к газосигнализатору монитор с клавиатурой или компьютер, с установленным на нём клиентским приложением VNC согласно п.п. 2.4.2, 2.4.3 АПМУ 04.00.00.000 РЭ.

- нажать на клавиатуре клавишу «F2», при этом на дисплее прибора отобразится экран параметров, который содержит информацию о версии ПО газосигнализатора.

- сличить номер версии ПО отображенный на экране параметров газосигнализатора с указанным в формуляре АПМУ 04.00.00.000 ФО и в описании типа газосигнализаторов (приложение к Свидетельству об утверждении типа).

6.4.3. Газосигнализатор считается прошедшим проверку, если номер версии ПО соответствует записи в формуляре АПМУ 04.00.00.000 ФО и в описании типа газосигнализаторов.

#### **6.4 Проверка пороговых значений концентраций и времени срабатывания**

4.4.1 Проверка проводится по всем целевым веществам. Перечень целевых веществ, приведен в таблице 2.

| Наименование<br>вещества | Пороговая<br>концентрация<br>вещества,<br>$M\Gamma/M^3$ | Пределы<br>допускаемой<br>относительной<br>погрешности<br>порога<br>срабатывания, % | Используемое<br>оборудование             | Методика определения<br>массовой концентрации<br>вещества                                                                               |
|--------------------------|---------------------------------------------------------|-------------------------------------------------------------------------------------|------------------------------------------|----------------------------------------------------------------------------------------------------|
| Зарин                    | $1,0.10^{-2}$                                           | 30                                                                                  | Стенд газо-<br>динамический              | № 031-01-395-2017<br>(диапазон измерений<br>от 1,0·10 <sup>-5</sup> до 1,0 мг/м <sup>3</sup> ,<br>$\delta = \pm 14 \%$                  |
| Зоман                    | $1,0.10^{-2}$                                           | 30                                                                                  | Стенд газо-<br>динамический              | № 031-01-396-2017<br>(диапазон измерений<br>от 5,0 $\cdot$ 10 <sup>-6</sup> до<br>5,0.10 <sup>-1</sup> MF/ $M^3$ , $\delta = \pm 14$ %) |
| Vx                       | $3.0 \cdot 10^{-3}$                                     | 30                                                                                  | Стенд газо-<br>динамический              | № 031-01-397-2017<br>(диапазон измерений<br>от 2,5·10 <sup>-6</sup> до 2,5·10 <sup>-1</sup><br>$MT/M^3$ , $\delta = \pm 14$ %)          |
| Хлор                     | 1,0                                                     | 30                                                                                  | Установка<br>динамическая<br>Мирогаз-ФМ  | Не требуется                                                                                                    |
| Сероводород              | 10,0                                                    | 30                                                                                  | Генератор<br>газовых<br>смесей<br>ET-950 | Не требуется                                                                                                    |

Таблица 2 - Перечень целевых веществ

4.4.2 Для проверки пороговых значений концентраций и времени срабатывания необходимо подготовить газодинамический стенд (установку газодинамическую Микрогаз-ФМ или генератор газовых смесей ЕТ-950) в соответствии с руководством по эксплуатации.

4.4.3 Контроль концентрации вещества в ПГС производить по соответствующим методикам, указанным в таблице 2. Объемный расход ПГС не менее 1,0 л/мин.

4.4.4 Подготовить прибор к поверке согласно п. 2 АПМУ 04.00.00.000 РЭ.

4.4.5 В вытяжном шкафу подключить газосигнализатор по схеме, изображенной на рисунке 1.

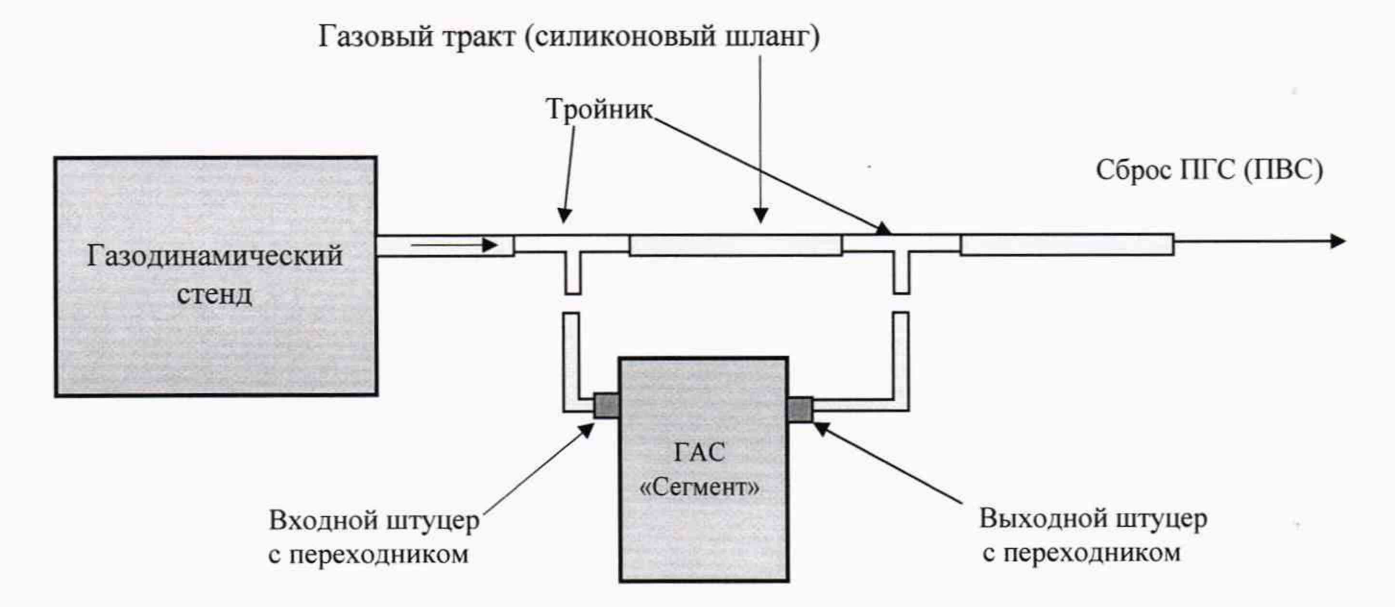

Рис. 1 Схема подсоединения ГАС «Сегмент» к газодинамическому стенду

4.4.6 Необходимо обеспечить минимальную длину газозаборного тракта (силиконового шланга) между тройником и входным штуцером газосигнализатора.

4.4.7 С оздать на выходе газодинамического стенда (установки газодинамической Микрогаз-ФМ или генератора газовых смесей ЕТ-950) концентрацию контролируемого вещества в соответствии с таблицей 2.

4.4.8 Подключить к газосигнализатору монитор с клавиатурой или компьютер, с установленным на нём клиентским приложением VNC согласно п.п. 2.4.2, 2.4.3 АПМУ 04.00.00.000 РЭ.

4.4.9 Вклю чить газосигнализатор от сети переменного тока или от АКБ согласно п. 2.3.1 АПМУ 04.00.00.000 РЭ (АКБ предварительно полностью зарядить).

4.4.10 При установившемся режиме работы газосигнализатора (после выхода в режим «Поиск непрерывно») перевести газосигнализатор в режим «Поиск и останов», активировать звуковой сигнал и подать в газосигнализатор анализируемую парогазовую смесь, для этого необходимо подсоединить силиконовый шланг с переходника выходного штуцера газосигнализатора к тройнику газового тракта, затем шланг с переходника входного штуцера к другому тройнику газового тракта, одновременно включив секундомер.

4.4.11 Зафиксировать на секундомере время появления сигнала «Тревога» и название идентифицированного вещества на экране монитора, затем выключить сигнал «Тревога».

4.4.12 Отсоединить газосигнализатор от источника вещества, для этого сначала отсоединить от тройника газового тракта силиконовый шланг с переходника входного штуцера, а затем от другого тройника шланг с переходника выходного штуцера газосигнализатора.

4.4.13 Анализировать окружающий воздух до исчезновения на спектре пиков ионов контролируемого вещества (не менее 5 мин).

4.4.14 Повторить работы по п. п. 4.4.10 - 4.4.13 еще 4 раза.

4.4.15 Провести проверку газосигнализатора по п. п. 4.4.2 – 4.4.15 по всем целевым веществам из таблицы 2.

Результаты проверки считаются положительными, если при подаче пороговой концентрации в каждом из пяти измерений не более чем через 5 секунд газосигнализатор выдавал звуковой сигнал и на экране монитора (компьютера) появлялось сообщение «Тревога» и название анализируемого вещества.

#### 7 ОФОРМЛЕНИЕ РЕЗУЛЬТАТОВ ПОВЕРКИ

7.1. По результатам поверки оформляется протокол (Приложение А).

7.2. При положительных результатах поверки прибор признается пригодным к эксплуатации и на задней крышке газосигнализатора или в свидетельство о поверке, или в формуляр наносится знак поверки в соответствии с Приказом Министерства промышленности и торговли РФ от 02 июля 2015 г. № 1815, о чем вносится запись в формуляр газосигнализатора с указанием срока проведения следующей поверки.

7.3. При отрицательных результатах поверки запрещается эксплуатация прибора до выяснения и устранения причин несоответствия. Выписывается извещение о непригодности в соответствии с Приказом Министерства промышленности и торговли РФ от 02 июля 2015 г. № 1815. Повторная поверка проводится после устранения неполадок.

#### ПРИЛОЖЕНИЕ А

#### (обязательное)

## ПРОТОКОЛ

ПОВЕРКИ (первичная, периодическая)

- 1. Газосигнализатор автоматический стационарный «Сегмент»
- Зав. номер N \_\_\_\_\_\_\_\_\_, \_\_\_\_\_\_\_\_\_\_\_\_ год выпуска
- 2. Предприятие-владелец
- 3. Предприятие изготовитель ООО «Модус»
- 4. Дата поверки
- 5. Место поверки
- 6. Условия поверки

## РЕЗУЛЬТАТЫ ПОВЕРКИ

1. Внешний осмотр

соответствует/ не соответствует

2. Опробование

соответствует/ не соответствует

3. Подтверждение соответствия программного обеспечения

соответствует/ не соответствует

4. Проверка пороговых значений концентрации и времени срабатывания

соответствует/ не соответствует (если поверка проводилась по отдельным измеряемым веществам - указать их)

Средства поверки

Вывод:

Поверитель

(подпись)

(Фамилия, инициалы)